# INTIMIDATOR® **TM WAVE IRC**

**User Manual**

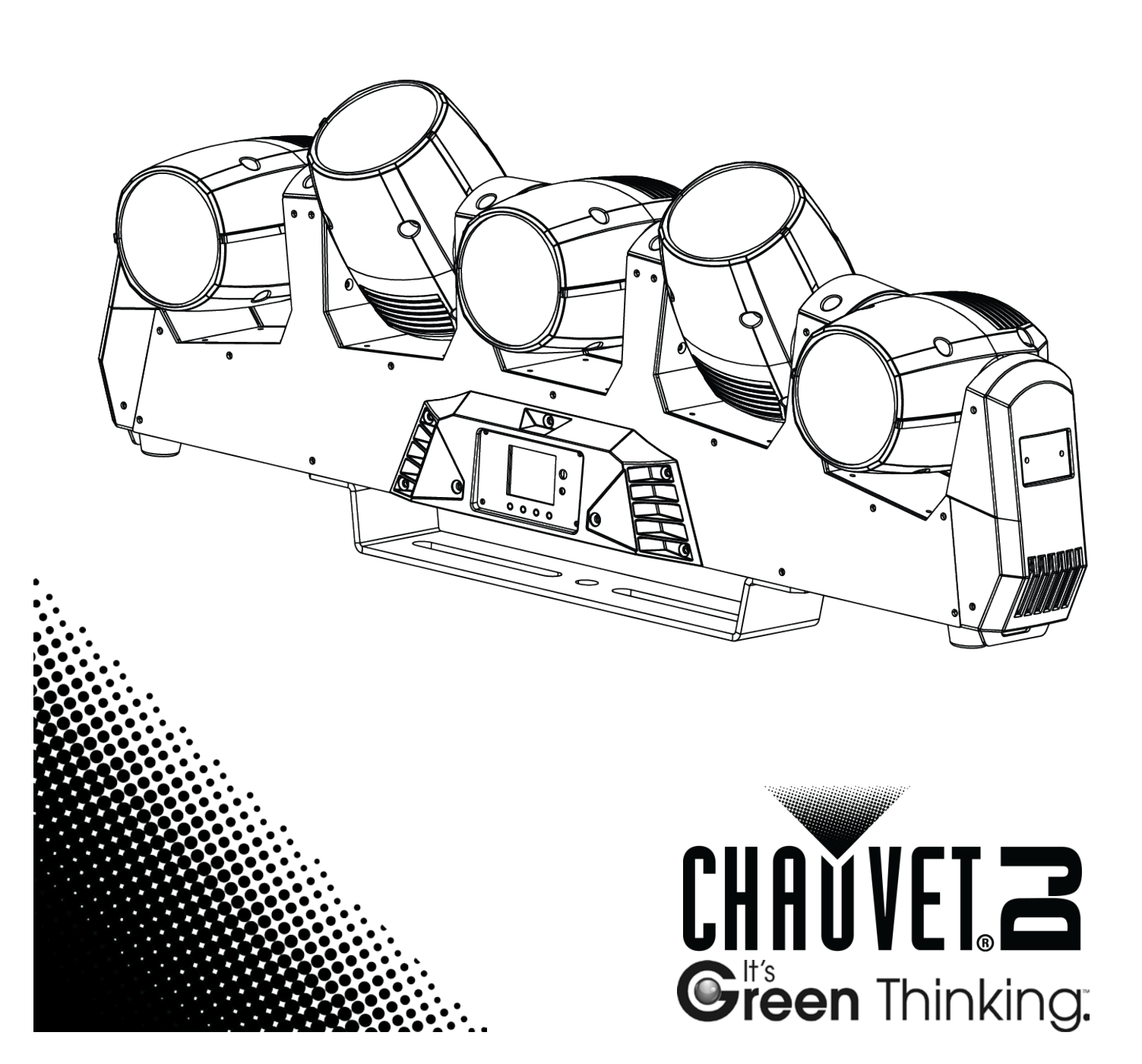

### **TABLE OF CONTENTS**

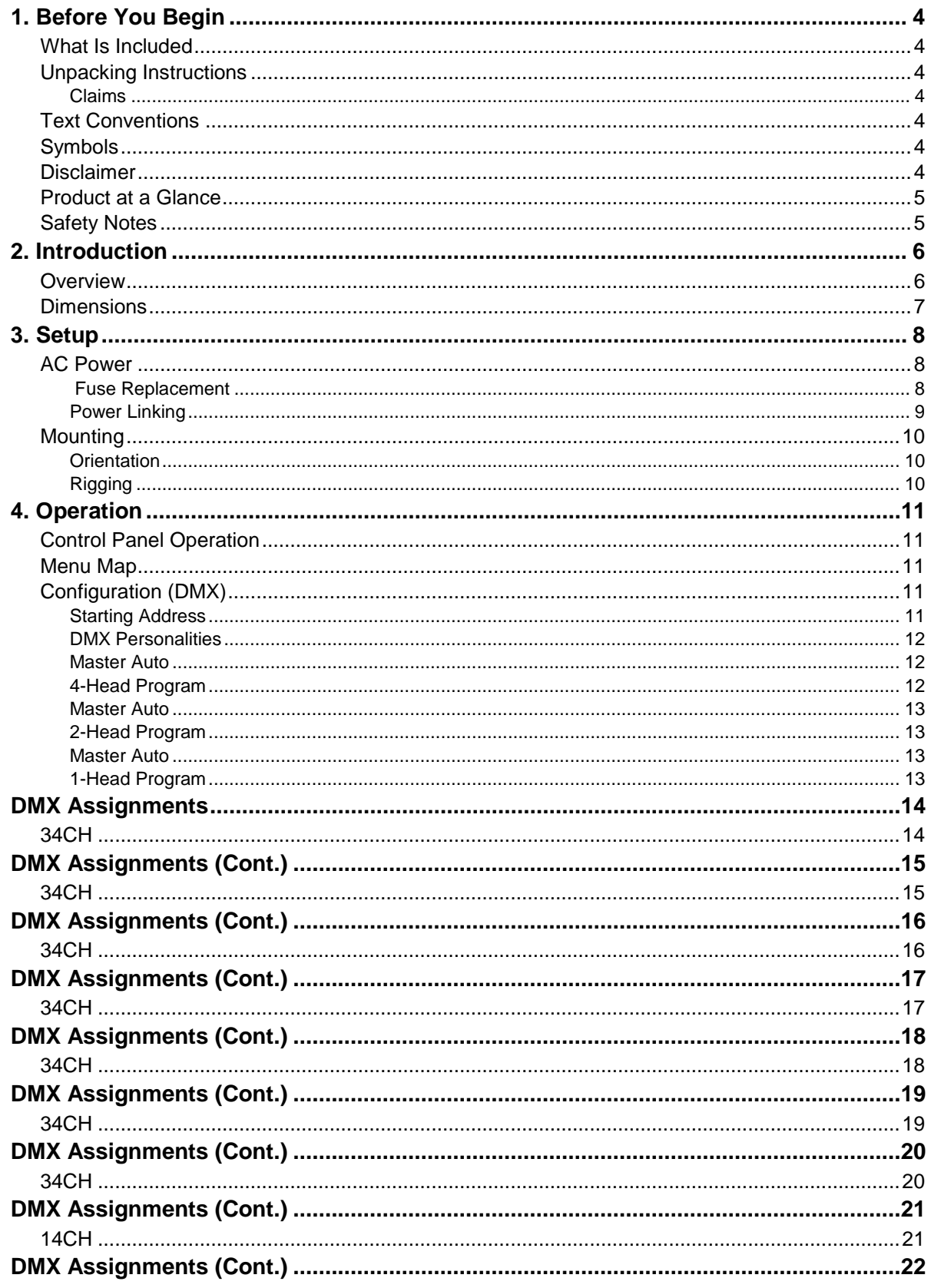

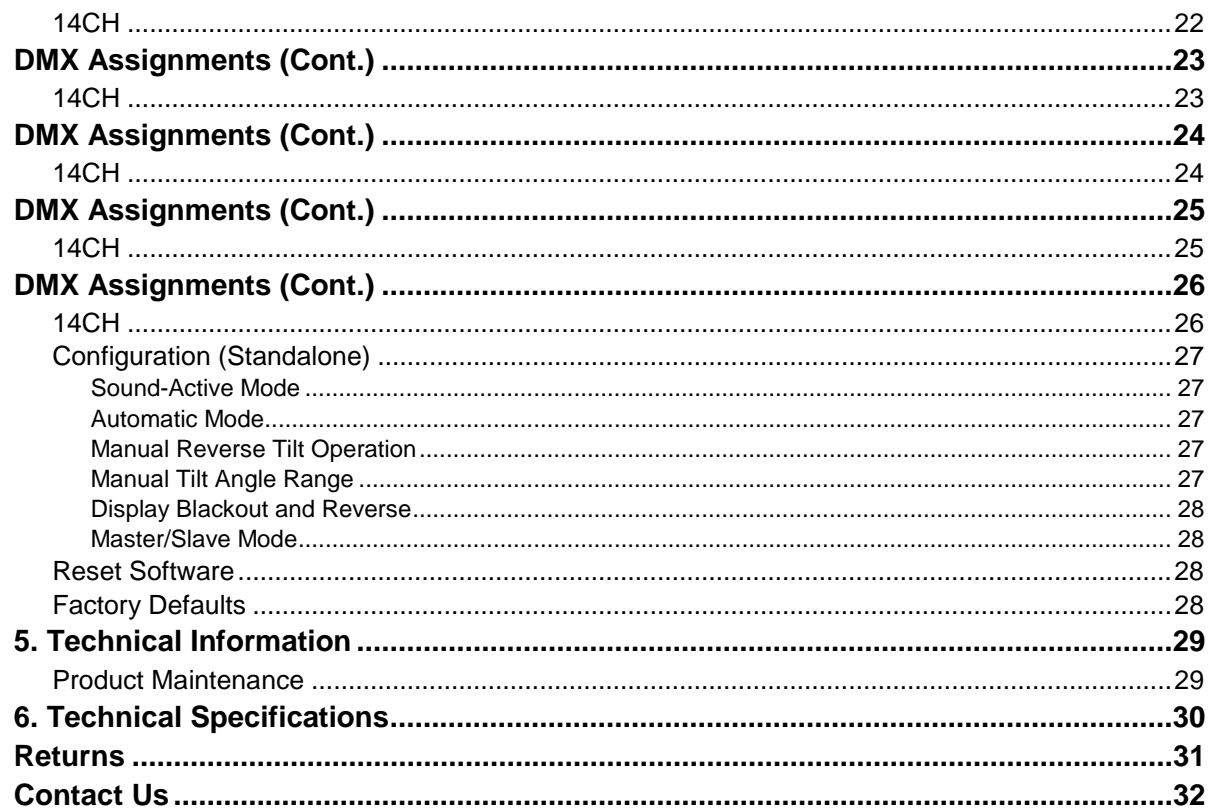

### <span id="page-3-1"></span><span id="page-3-0"></span>**1. BEFORE YOU BEGIN**

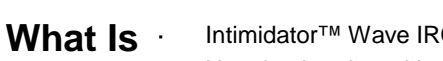

- 
- Intimidator™ Wave IRC
- **Included**
- 
- Power cord
- Hanging bracket with mounting
- Warranty card Quick Reference Guide
- hardware
- 

<span id="page-3-3"></span><span id="page-3-2"></span>**Instructions**

**Unpacking** Carefully unpack the product immediately and check the container to make sure all the parts are in the package and are in good condition.

**Claims** If the box or the contents (the product and included accessories) appear damaged from shipping, or show signs of mishandling, notify the carrier immediately, not Chauvet Failure to report damage to the carrier immediately may invalidate your claim. In addition, keep the box and contents for inspection.

> For other issues, such as missing components or parts, damage not related to shipping, or concealed damage, file a claim with Chauvet within 7 days of delivery.

<span id="page-3-5"></span><span id="page-3-4"></span>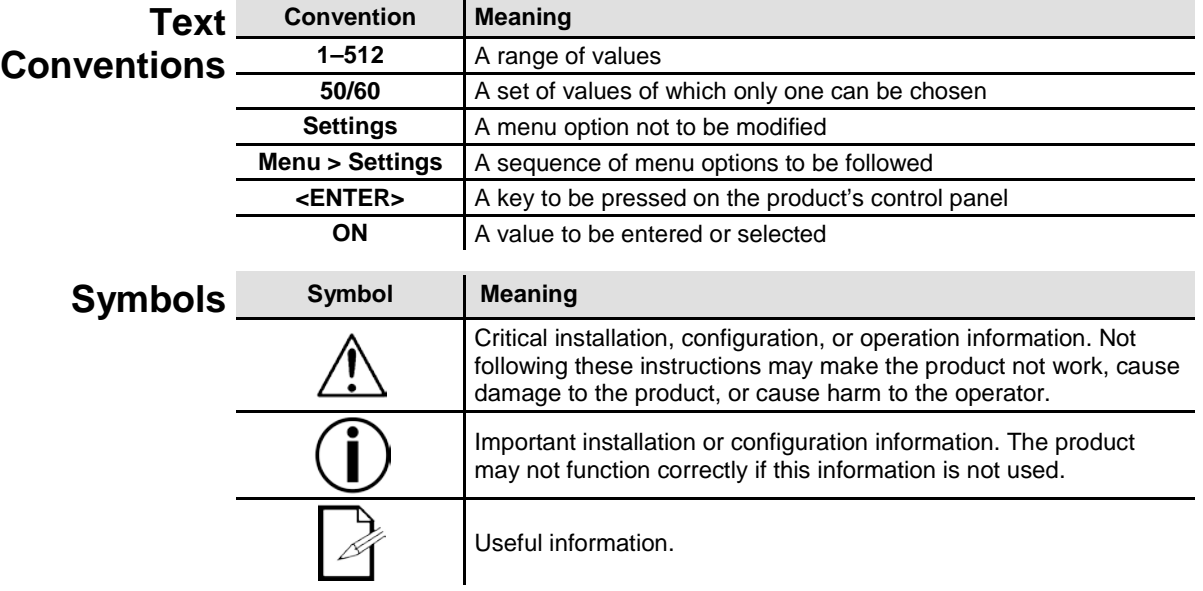

<span id="page-3-6"></span>**Disclaimer** The information and specifications contained in this User Manual are subject to change without notice. Chauvet assumes no responsibility or liability for any errors or omissions, and reserves the right to revise or recreate this manual at any time. Download the latest version fro[m www.chauvetlighting.com.](http://www.chauvetlighting.com/)

**© Copyright 2014 Chauvet All rights reserved.**

Electronically published by Chauvet in the United States of America.

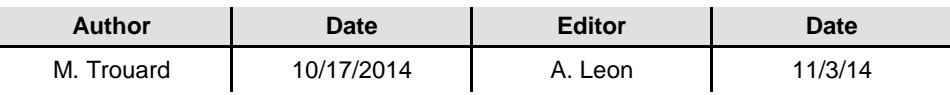

<span id="page-4-0"></span>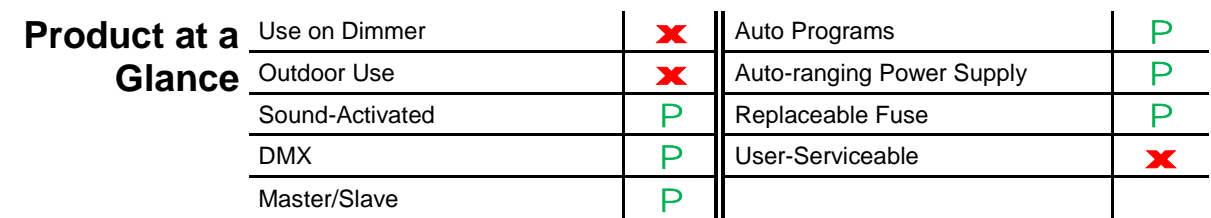

### <span id="page-4-1"></span>Safety Notes These notes include important information about the mounting, usage, and maintenance of this product; read before using the product.

- Always connect the product to a grounded circuit to avoid the risk of electrocution.
- Always disconnect the product from the power source before cleaning or replacing the fuse.

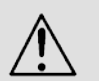

- Avoid direct eye exposure to the light source while the product is on.
- Make sure the power cord is not crimped or damaged.
- Never disconnect the product from power by pulling or tugging on the cord.
- If mounting the product overhead, always secure to a fastening device using a safety cable.
- Make sure there are no flammable materials close to the product when operating.
- Do not touch the product's housing when operating because it may be very hot.
- Always make sure that the voltage of the outlet to which you are connecting the product is within the range stated on the decal or rear panel of the product.
- The product is for indoor use only! (IP20) To prevent risk of fire or shock, do not expose the product to rain or moisture.
- Always install the product in a location with adequate ventilation, at least 20 in (50 cm) from adjacent surfaces.
- Be sure that no ventilation slots on the product's housing are blocked.
- Never connect the product to a dimmer.
- Make sure to replace the fuse with another of the same type and rating.
- Never carry the product from the power cord or any moving part. Always use the hanging/mounting bracket or the handles.
- The maximum ambient temperature (Ta) is 104 °F (40 °C). Do not operate the product at higher temperatures.
- In the event of a serious operating problem, stop using the product immediately.
- Never try to repair the product. Repairs carried out by unskilled people can lead to
- damage or malfunction. Contact the nearest authorized technical assistance center.
- This product is not intended for permanent installation.
- To eliminate unnecessary wear and improve its lifespan, during periods of non-use completely disconnect the product from the power via breaker or by unplugging it.

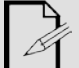

Keep this User Manual for future use. If you sell the product to another user, be sure to give this document to the next owner.

### <span id="page-5-0"></span>**2. INTRODUCTION**

### <span id="page-5-1"></span>**Overview**

### **Front Panel View**

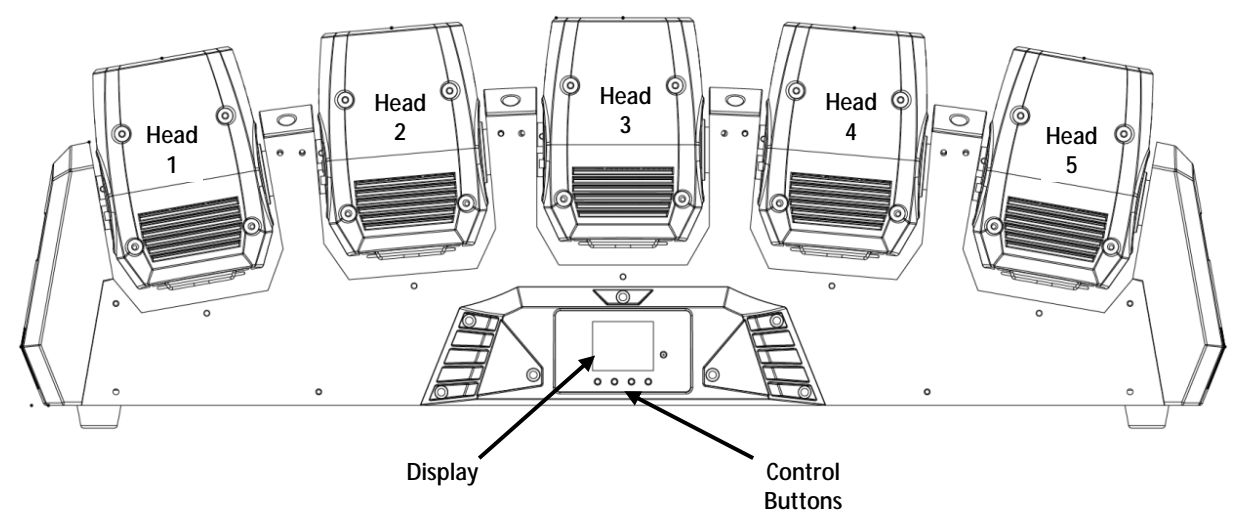

### **Back Panel View**

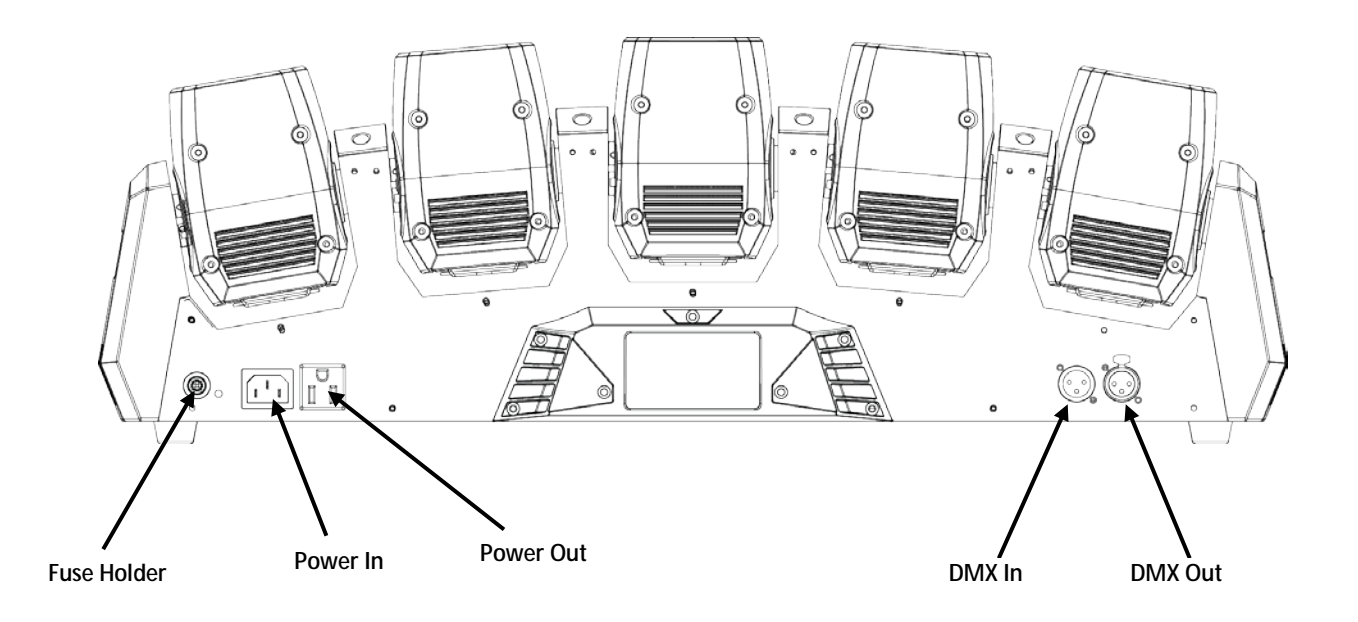

### <span id="page-6-0"></span>**Dimensions**

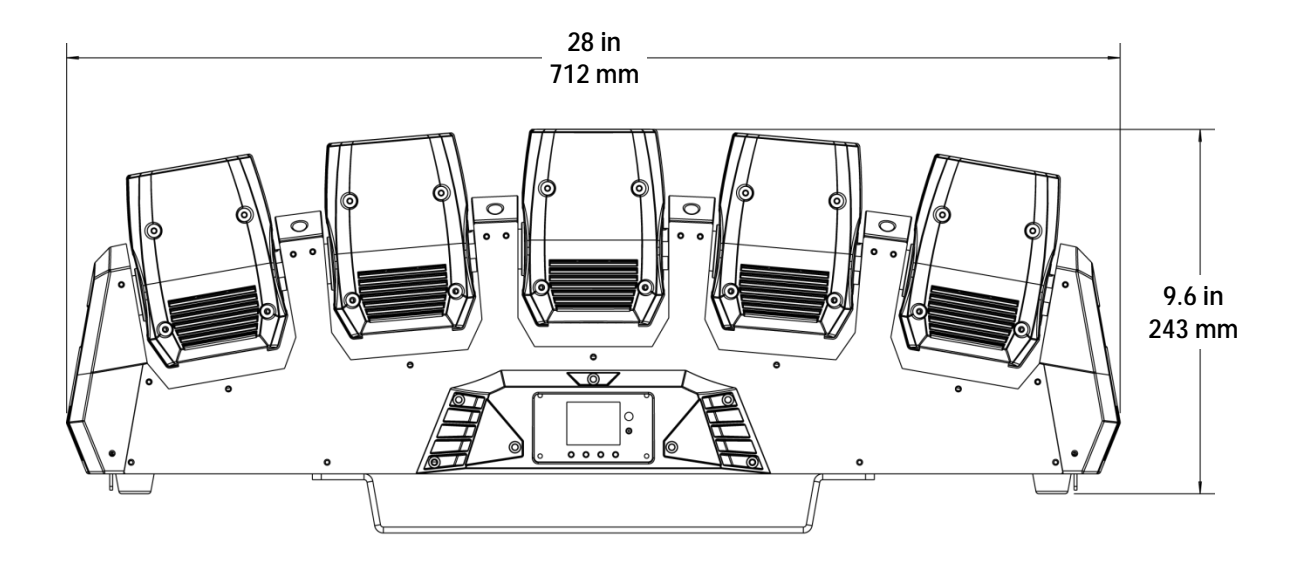

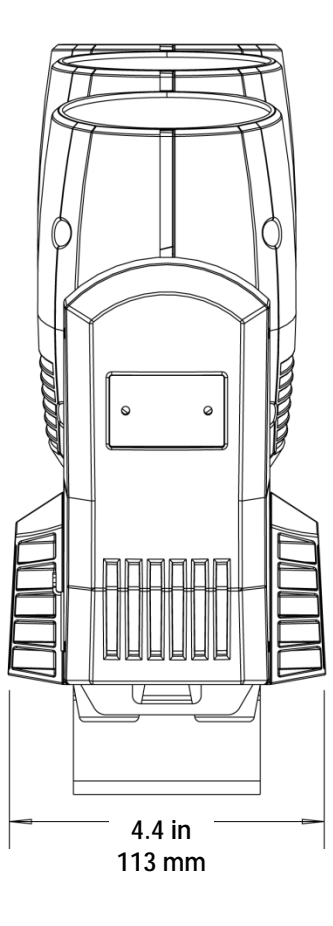

### <span id="page-7-1"></span><span id="page-7-0"></span>**3. SETUP**

AC Power The Intimidator<sup>™</sup> Wave IRC has an auto-ranging power supply and it can work with an input voltage range of 100–240 VAC, 50/60 Hz.

> To determine the product's power requirements (circuit breaker, power outlet, and wiring), use the current value listed on the label affixed to the product's back panel, or refer to the product's specifications chart. The listed current rating indicates the product's average current draw under normal conditions.

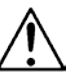

**Always connect the product to a protected circuit (circuit breaker or fuse). Make sure the product has an appropriate electrical ground to avoid the risk of electrocution or fire.**

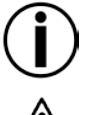

**Never connect the product to a rheostat (variable resistor) or dimmer circuit, even if the rheostat or dimmer channel serves only as a 0 to 100% switch.**

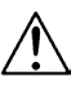

**Disconnect the product from power before replacing the fuse.**

<span id="page-7-2"></span>**Replacement**

- **Fuse**  1. Disconnect the product from power.
- Use a Phillips #2 head screwdriver to unscrew the fuse
	- holder cap from the housing. 3. Remove the blown fuse.
	- 4. Replace with a fuse of the same type and rating.
	- 5. Screw the fuse holder cap back in place and reconnect power.

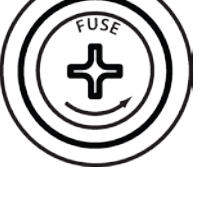

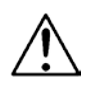

**Always replace a blown fuse with another of the same type and rating.**

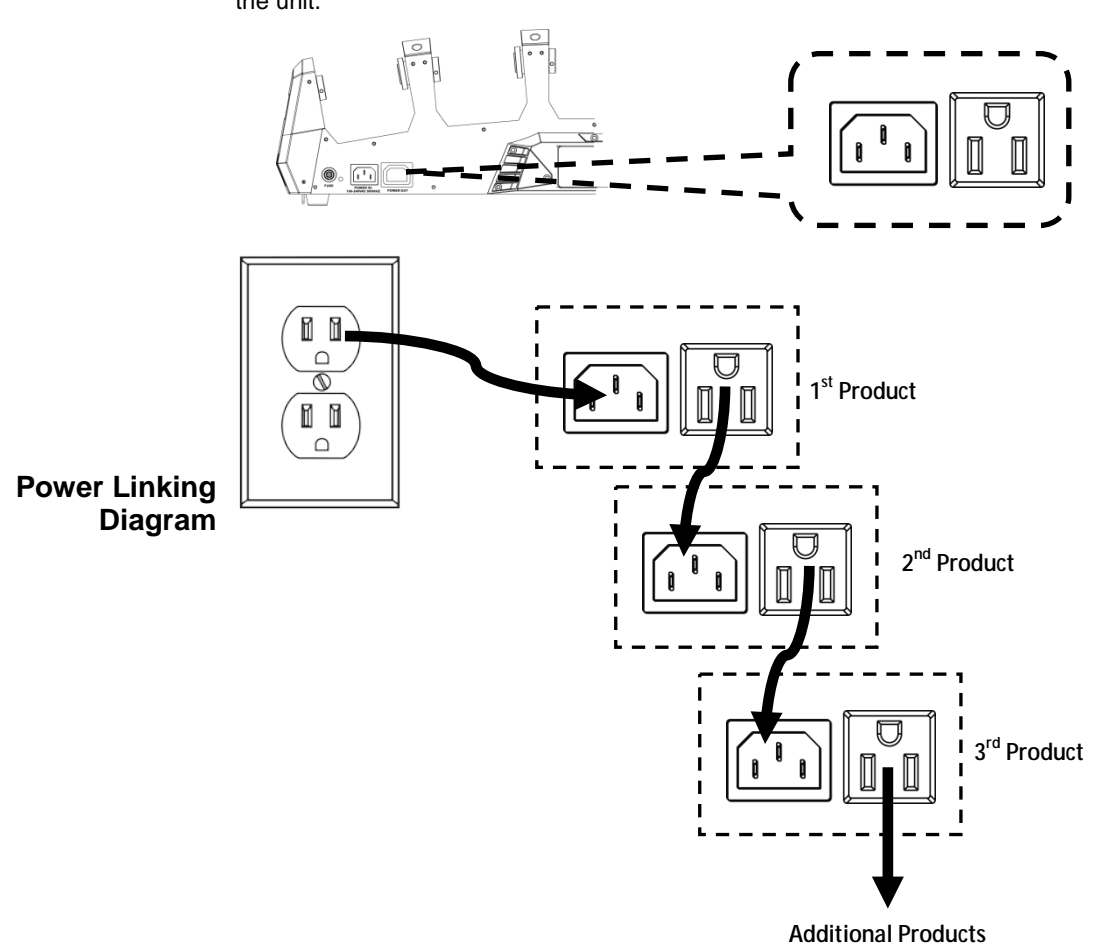

<span id="page-8-0"></span>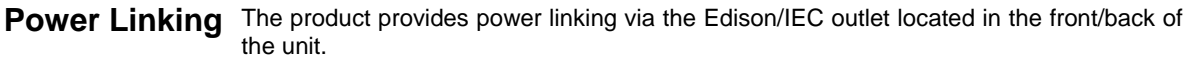

**You can power link up to 5 Intimidator™ Wave IRC units on 120 VAC or up to 13 Intimidator™ Wave IRC units on 230 VAC.**

**The power linking diagram shown above corresponds to the North American version of the product ONLY! If using the product in other markets, you must consult with the local Chauvet distributor as power linking connectors and requirements may differ in your country or region.**

- <span id="page-9-0"></span>**Mounting** Before mounting the product, read and follow the safety recommendations indicated in the Safety Notes. For our CHAUVET® line of mounting clamps, go to www.chauvetlighting.com/cables-clamps-main.html/.
- <span id="page-9-2"></span><span id="page-9-1"></span>**Orientation** The Intimidator™ Wave IRC may be mounted in any position; however, make sure adequate ventilation is provided around the product.
	- **Rigging** Before deciding on a location, always make sure there is easy access to the product for maintenance and programming.
		- Make sure that the structure or surface onto which you are mounting the product can support the product's weight (see th[e Technical Specifications\)](#page-29-0).
		- When mounting the product overhead, always use a safety cable (such as **CH-05** from Chauvet). Mount the product securely to a rigging point, such as an elevated platform or a truss.
		- When rigging the product onto a truss, you should use mounting clamps (such as **CLP-15** from Chauvet) of appropriate weight capacity. The bracket has 13-mm holes, which are appropriate for this purpose.
		- When power linking multiple products, you must always consider the length of the power linking cable and mount the products close enough for the cable to reach.
		- The mounting bracket also allows for surface mounting. When mounting the product on the floor, make sure that the product and cables are away from people and vehicles.

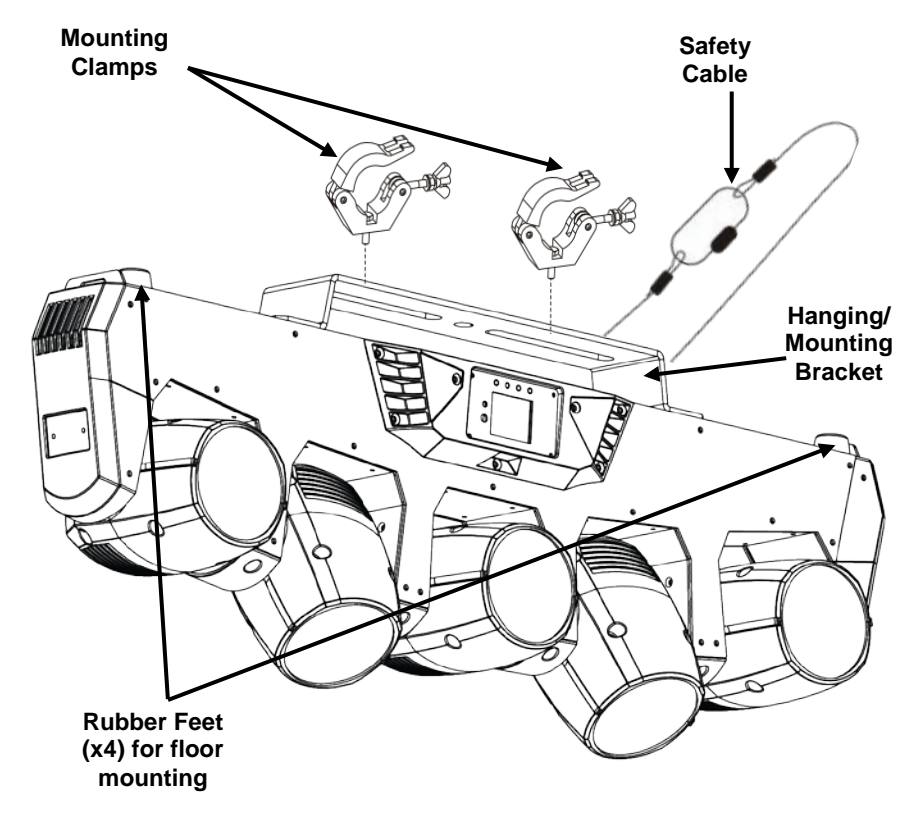

**Mounting Diagram**

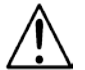

**When using only one mounting clamp with this fixture, you must use a clamp with a captive bolt to prevent accidental loosening.**

### <span id="page-10-0"></span>**4. OPERATION**

<span id="page-10-1"></span>**Control Panel** To access the control panel functions, use the four buttons located underneath the **Operation** display.

<span id="page-10-2"></span>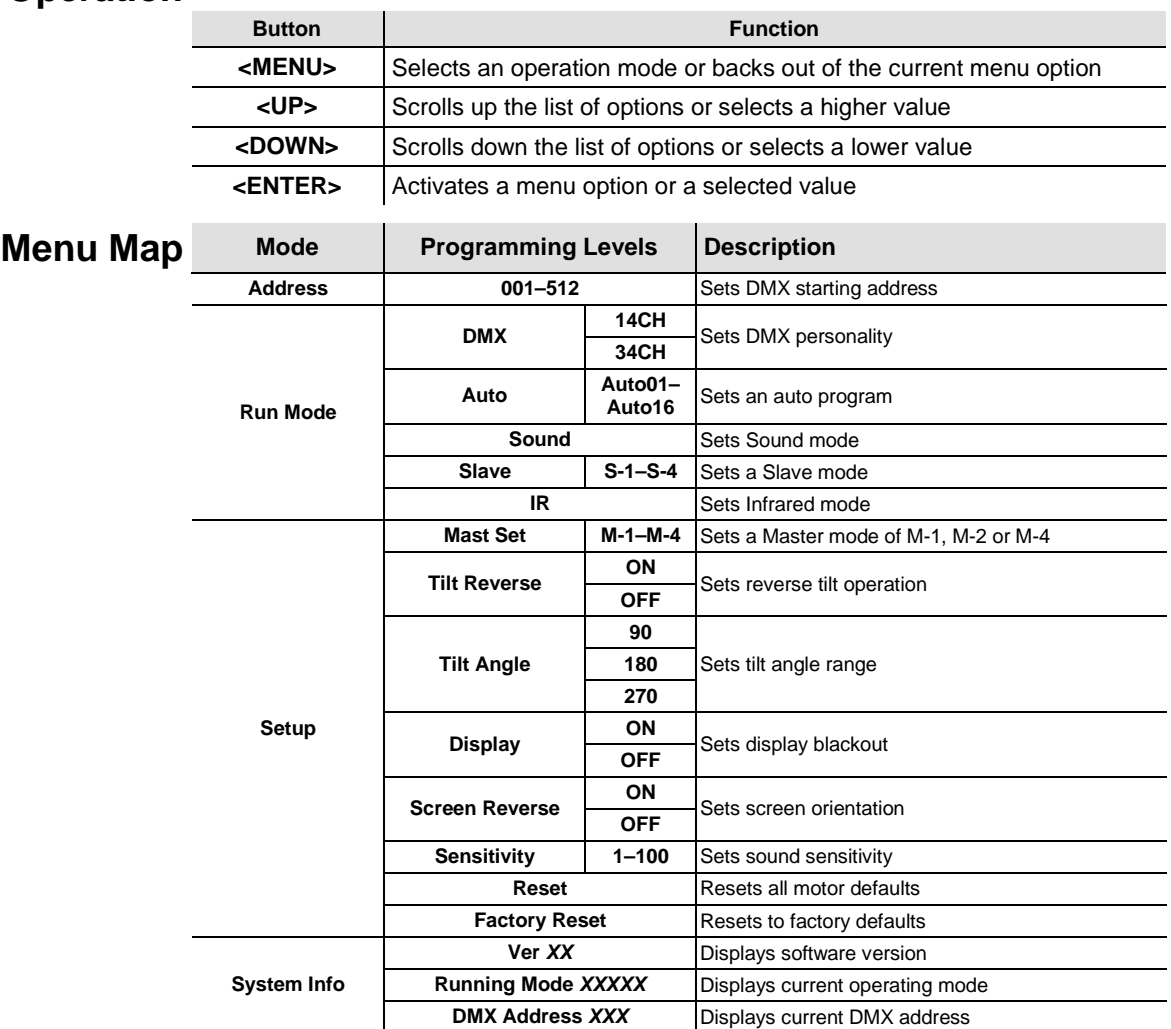

<span id="page-10-3"></span>

**Configuration** Set the product in DMX mode to control with a DMX controller.

- **(DMX)** 1. Connect the product to a suitable power outlet.
	- 2. Connect a DMX cable from the DMX output of the DMX controller to the DMX input on the product.

#### <span id="page-10-4"></span>**Starting Address** When selecting a starting DMX address, always consider the number of DMX channels the selected DMX mode uses. If you choose a starting address that is too high, you could restrict the access to some of the product's channels.

The Intimidator™ Wave IRC uses up to 34 DMX channels in its 34-channel personality, which defines the highest configurable address to **479**.

If unfamiliar with DMX, download the DMX Primer fro[m www.chauvetlighting.com.](http://www.chauvetlighting.com/)

- To select the starting address, do the following:
- 1. Press **<MENU>**
- 2. Use **<UP>** or **<DOWN>** to select the **Address**.
- 3. Press **<ENTER>**.
- 4. Use **<UP>** or **<DOWN>** to enter your starting address.
- 5. Press **<ENTER>**.

<span id="page-11-0"></span>**DMX** The Intimidator™ Wave IRC has two DMX personalities, a 34-channel personality and a **Personalities** <sup>14-channel personality.</sup>

To choose which DMX personality to use, follow the steps below:

- 1. Press **<MENU>**.
- 2. Use **<UP>** or **<DOWN>** to select **Run Mode**.
- 3. Press **<ENTER>**.
- 4. Use **<UP>** or **<DOWN>** to select **DMX**.
- 5. Press **<ENTER>**.
- 6. Use **<UP>** or **<DOWN>** to select your DMX personality and press **<ENTER>**.

**Master Auto** The Master Auto built-in programs control the actions of two or more Intimidator™ Wave IRC<br>
Note that we have the little of the state and DMX data connection A simple Intimidate<sup>TM</sup> Mayo IBC (the most of **Programs** units linked together by DMX data connection. A single Intimidator™ Wave IRC (the master)<br>**Programs** controls the actions of another Intimidator™ Wave IRC (the slave). Configure the Master Auto controls the actions of another Intimidator™ Wave IRC (the slave). Configure the Master Auto programs in conjunction with the Slave modes as follows:

<span id="page-11-2"></span><span id="page-11-1"></span>**Master Auto** The Master Auto 4-Head program allows all 5 heads of four linked Intimidator™ Wave IRC units **4-Head** to operate in unison. The master unit will be set to operate in the <br>**4-Head** M-4 program, while the slave unit will be set to operate in either Slave S-1. Slave S-2. **Program** Slave S-3, or Slave S-4 mode. M-4 program, while the slave unit will be set to operate in either Slave S-1, Slave S-2,

Configure the units as indicated below.

### **Master unit:**

- 1. Press **<MENU>** and use **<UP>** or **<DOWN>** to select **Setup**.
- 2. Press **<ENTER>**.
- 3. Use **<UP>** or **<DOWN>** to select **Mast Set** and press **<ENTER>**.
- 4. Use **<UP>** or **<DOWN>** to scroll to **M-1**, **M-2**, or **M-4**.
- 5. Press **<ENTER>**.
- 6. Use **<UP>** or **<DOWN>** to select **M-4**.
- 7. Press **<ENTER>**.

#### **Slave unit:**

- 1. Press **<MENU>** and use **<UP>** or **<DOWN>** to select **Run Mode**.
- 2. Press **<ENTER>**.
- 3. Use **<UP>** or **<DOWN>** to select **Slave S-1, Slave S-2, Slave S-3,** or **Slave S-4**.
- 4. Press **<ENTER>**.
- 5. Select **Slave S-1** for 100% synchronized actions.
- 6. Select **Slave S-2, S-3 or S-4** for a delayed show with all 5 heads, up to 20 heads total, in the same direction but with a delay creating a wave effect.
- 7. Press **<ENTER>**.

<span id="page-12-1"></span><span id="page-12-0"></span>**Master Auto** The Master Auto 2-Head program allows a single Intimidator™ Wave IRC to control the actions **2-Head** of another Intimidator™ Wave IRC. The master unit will be set to operate in the M-2 program, <br>2-Head while the slave unit will be set to operate in either Slave S-1 or Slave S-2 mode. while the slave unit will be set to operate in either Slave S-1 or Slave S-2 mode.

**Program** Configure the units as indicated below.

#### **Master unit:**

- 1. Press **<MENU>** and use **<UP>** or **<DOWN>** to select **Setup**.
- 2. Press **<ENTER>**.
- 3. Use **<UP>** or **<DOWN>** to select **Mast Set** and press **<ENTER>**.
- 4. Use **<UP>** or **<DOWN>** to scroll to **M-1**, **M-2**, or **M-4**.
- 5. Press **<ENTER>**.
- 6. Use **<UP>** or **<DOWN>** to select **M-2**.
- 7. Press **<ENTER>**.

#### **Slave unit:**

- 1. Press **<MENU>** and use **<UP>** or **<DOWN>** to select **Run Mode**.
- 2. Press **<ENTER>**.
- 3. Use **<UP>** or **<DOWN>** to select **Slave S-1**, or **Slave S-2**.
	- Select **Slave S-1** for 100% synchronized actions with both units, up to 10 heads in tandem.
	- Select **Slave S-2** for a delayed wave, up to 10 heads.
- 4. Press **<ENTER>**.

<span id="page-12-3"></span><span id="page-12-2"></span>**Master Auto** The Master Auto 1-Head program allows all 4 heads of two linked Intimidator™ Wave IRC units **1-Head** to operate in unison. The master unit will be set to operate in the **1-Head** M-1 program, while the slave unit will be set to operate in strike S-3, or **Program** Slave S-4 mode. M-1 program, while the slave unit will be set to operate in Slave S-1, Slave S-2, Slave S-3, or

Configure the units as indicated below.

#### **Master unit:**

- 1. Press **<MENU>** and use **<UP>** or **<DOWN>** to select **Setup**.
- 2. Press **<ENTER>**.
- 3. Use **<UP>** or **<DOWN>** to select **Mast Set** and press **<ENTER>**.
- 4. Use **<UP>** or **<DOWN>** to scroll to **M-1**, **M-2**, or **M-4**.
- 5. Press **<ENTER>**.
- 6. Use **<UP>** or **<DOWN>** to select **M-1**.
- 7. Press **<ENTER>**.

#### **Slave unit:**

- 1. Press **<MENU>** and use **<UP>** or **<DOWN>** to select **Run Mode**.
- 2. Press **<ENTER>**.
- 3. Use **<UP>** or **<DOWN>** to select **Slave S-1, Slave S-2, Slave S-3,** or **Slave S-4**.
- 4. Press **<ENTER>**.
- 5. Select **Slave S-1** for 100% synchronized control of up to another 20 heads.
- 6. Press **<ENTER>**.

### <span id="page-13-1"></span><span id="page-13-0"></span>**DMX ASSIGNMENTS**

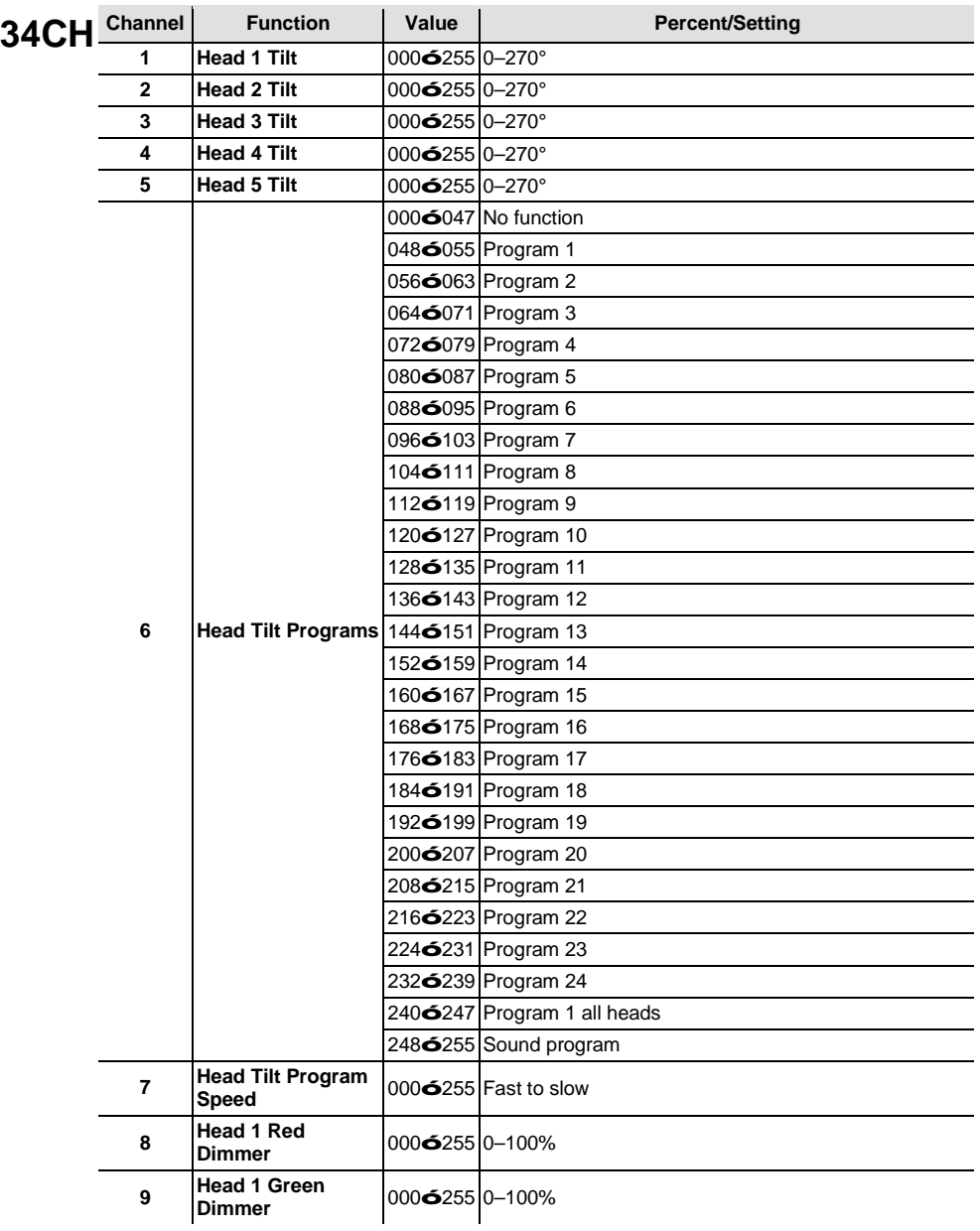

<span id="page-14-1"></span><span id="page-14-0"></span>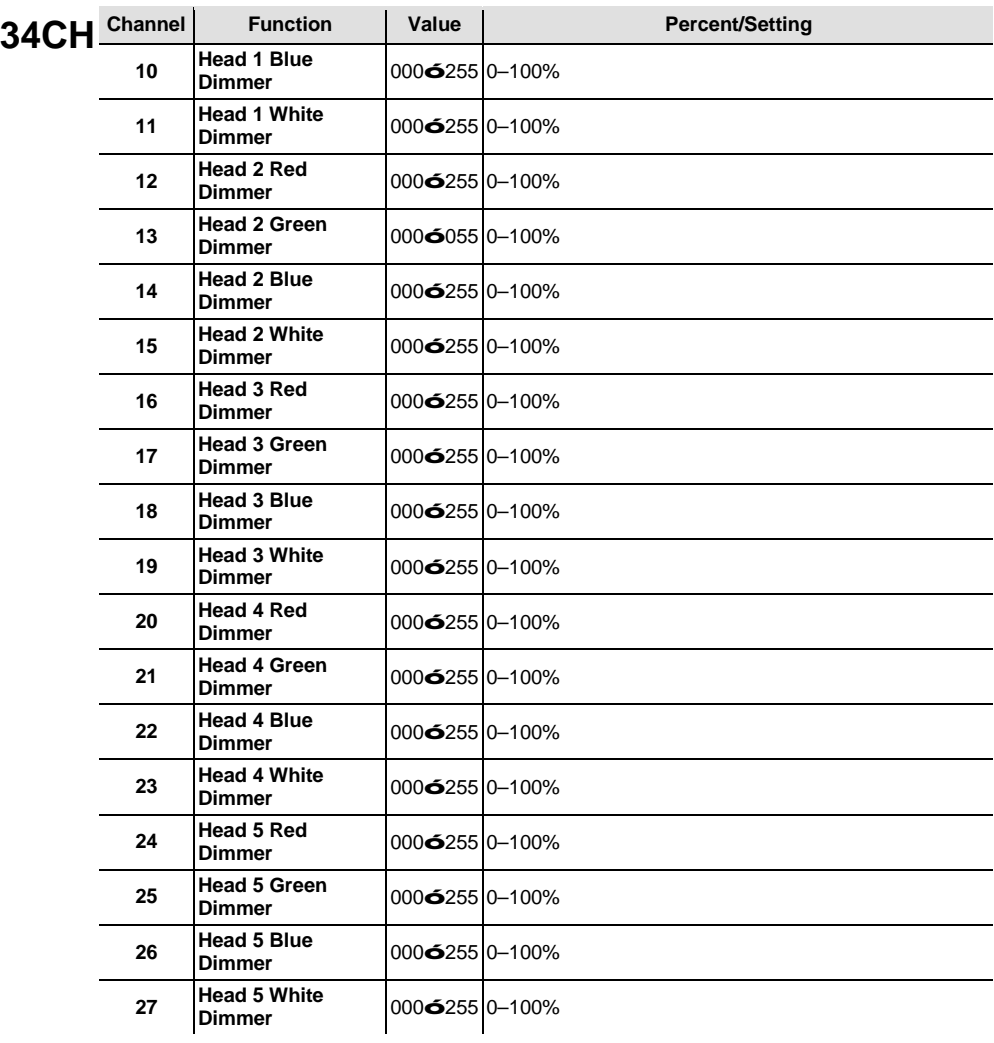

<span id="page-15-1"></span><span id="page-15-0"></span>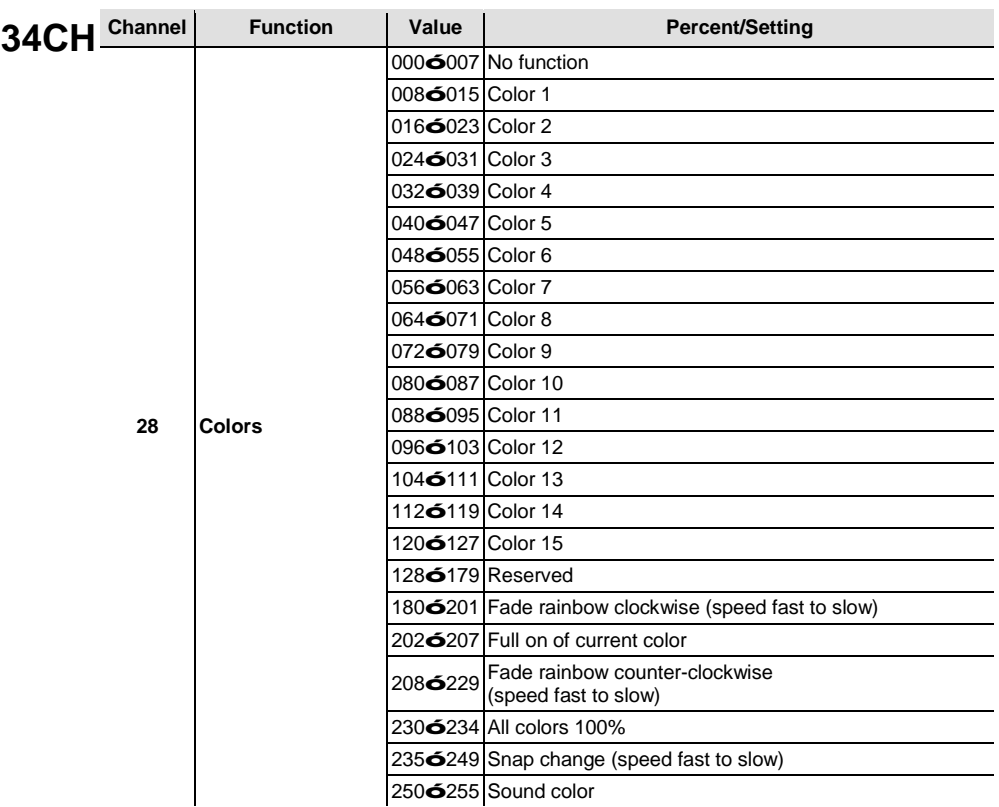

<span id="page-16-1"></span><span id="page-16-0"></span>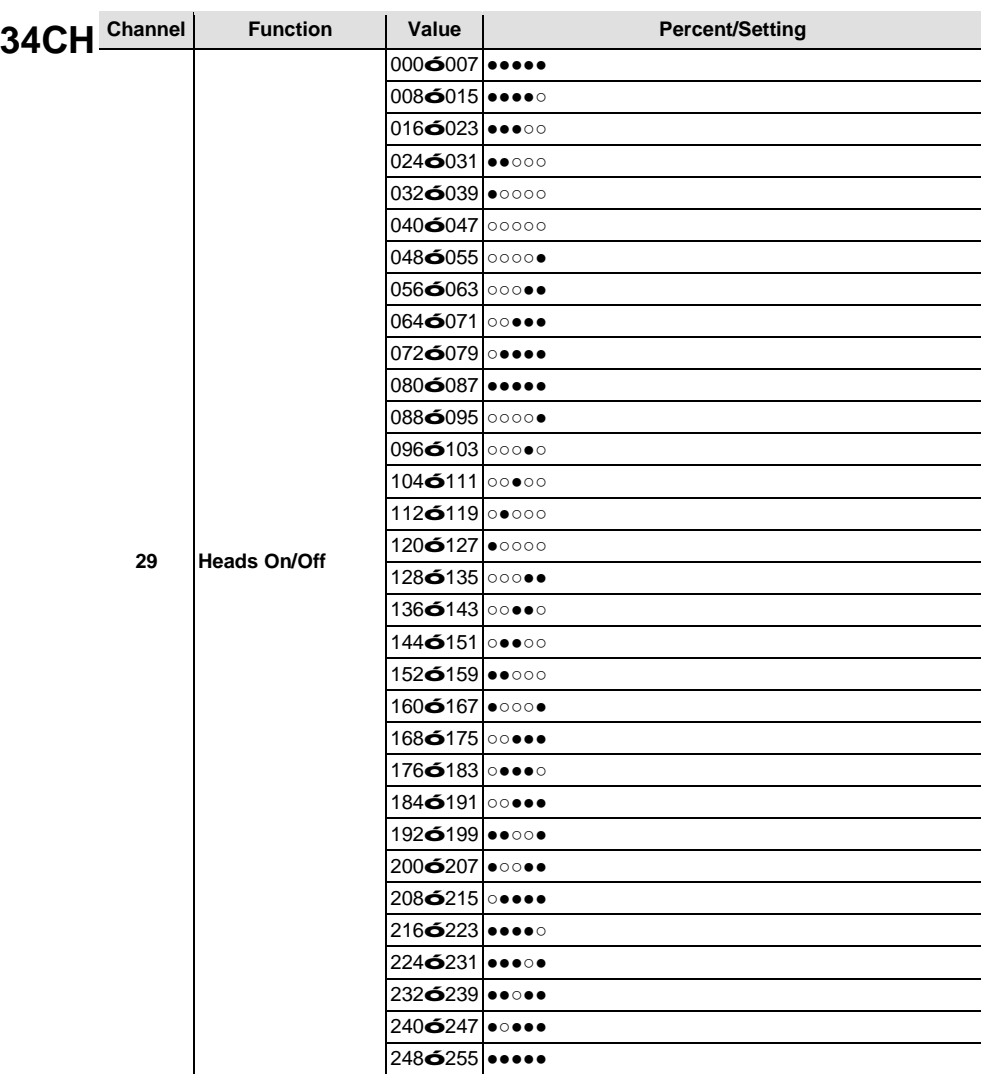

<span id="page-17-1"></span><span id="page-17-0"></span>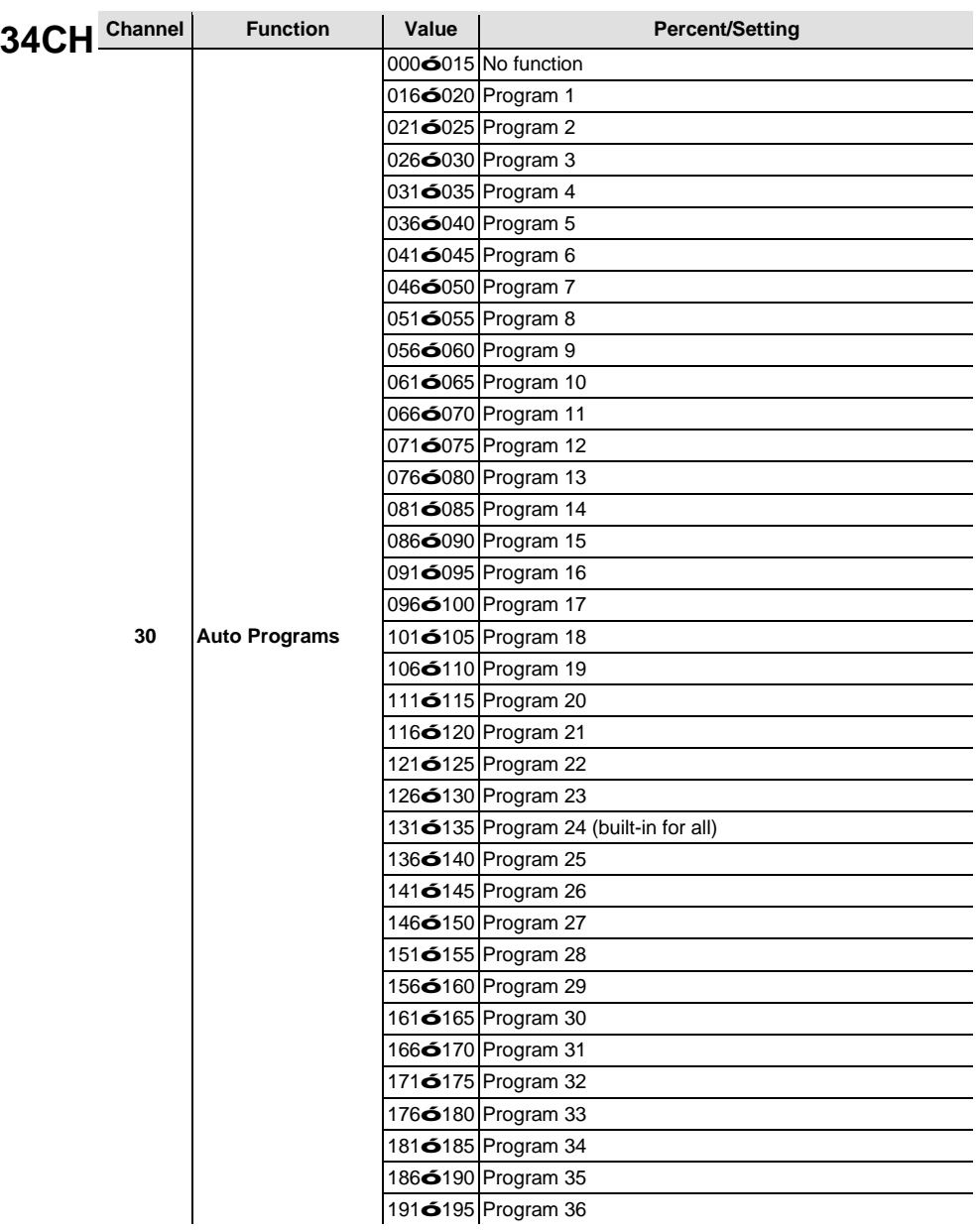

<span id="page-18-1"></span><span id="page-18-0"></span>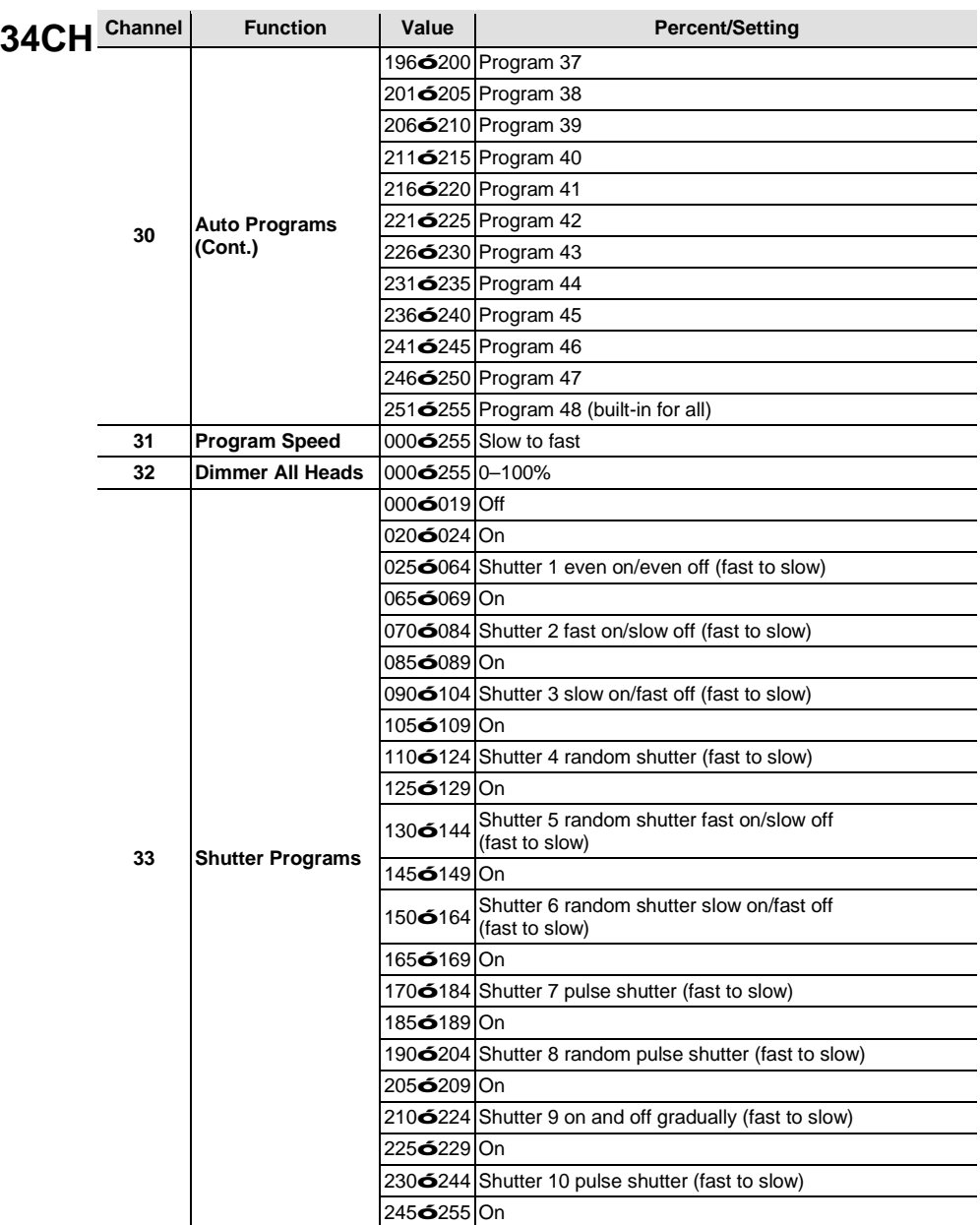

<span id="page-19-1"></span><span id="page-19-0"></span>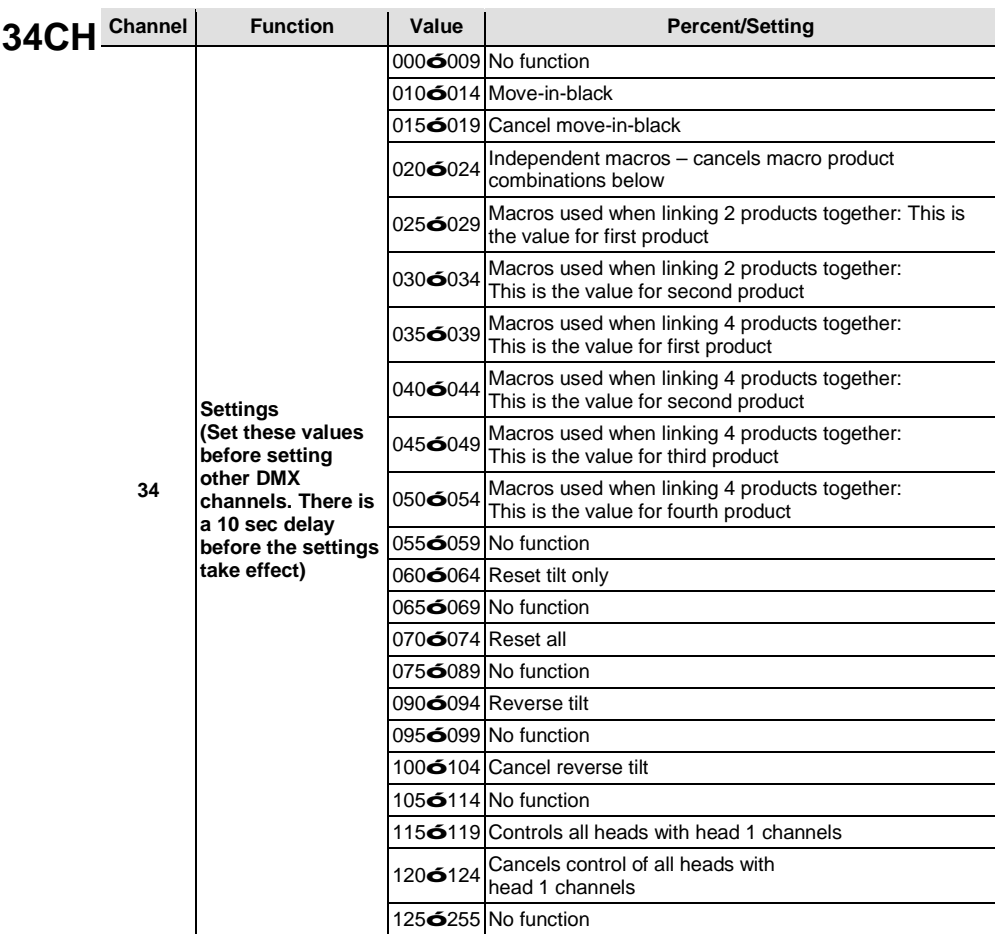

<span id="page-20-1"></span><span id="page-20-0"></span>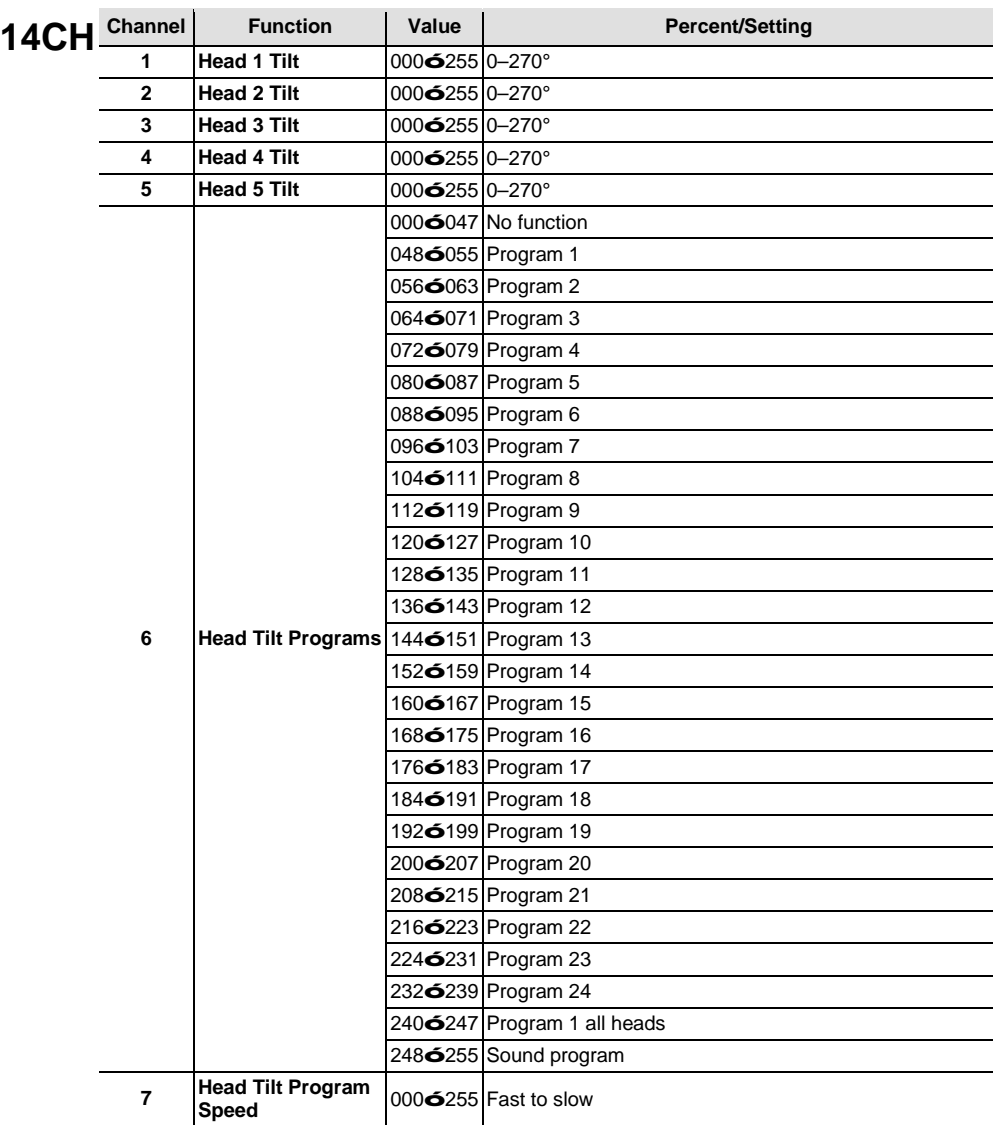

<span id="page-21-1"></span><span id="page-21-0"></span>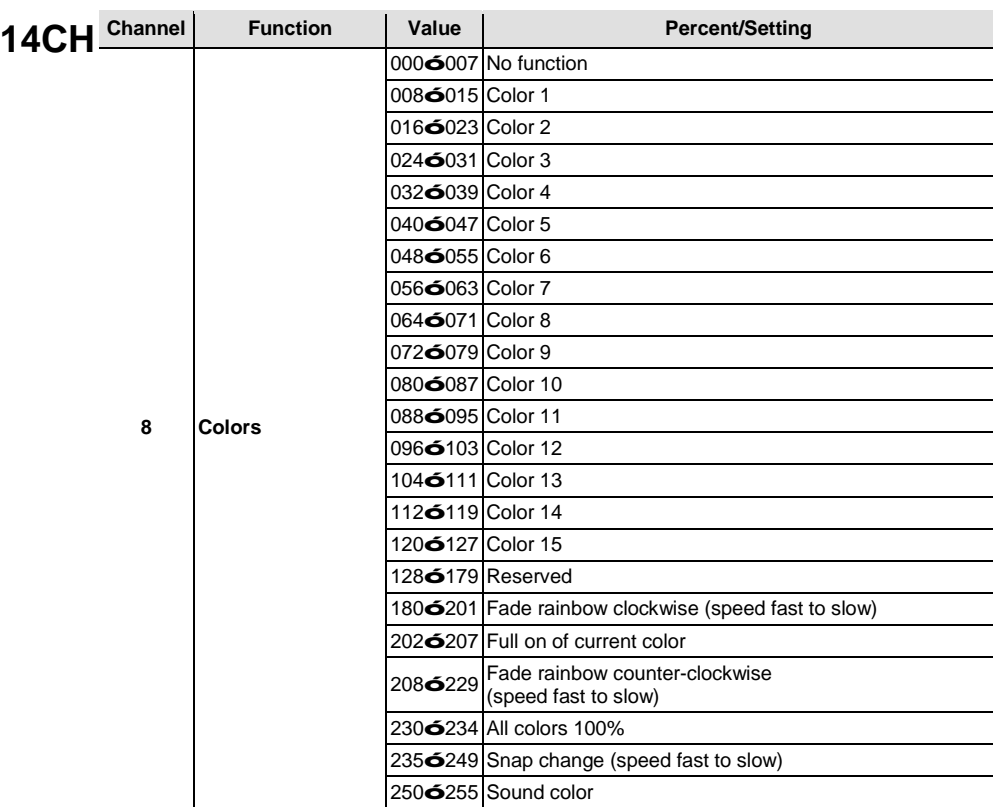

<span id="page-22-1"></span><span id="page-22-0"></span>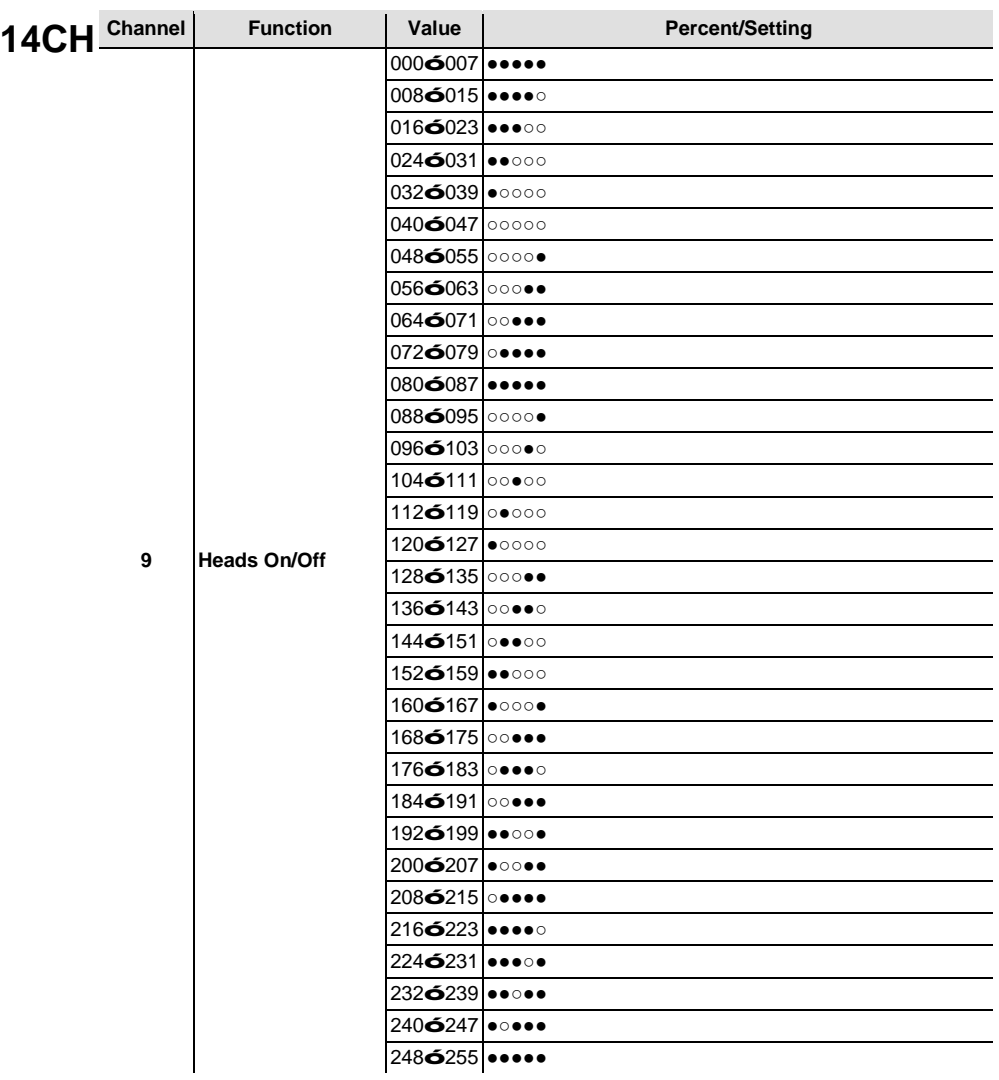

<span id="page-23-1"></span><span id="page-23-0"></span>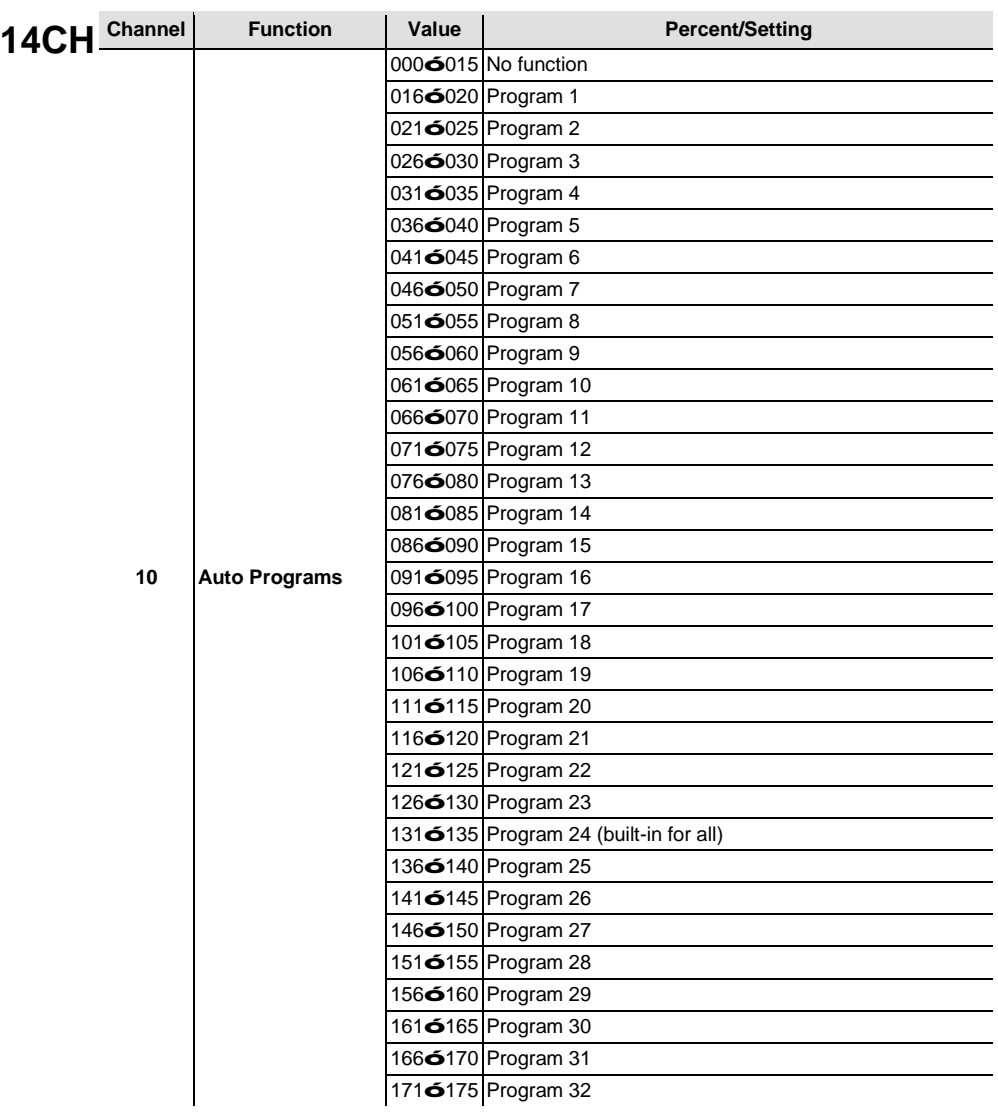

<span id="page-24-1"></span><span id="page-24-0"></span>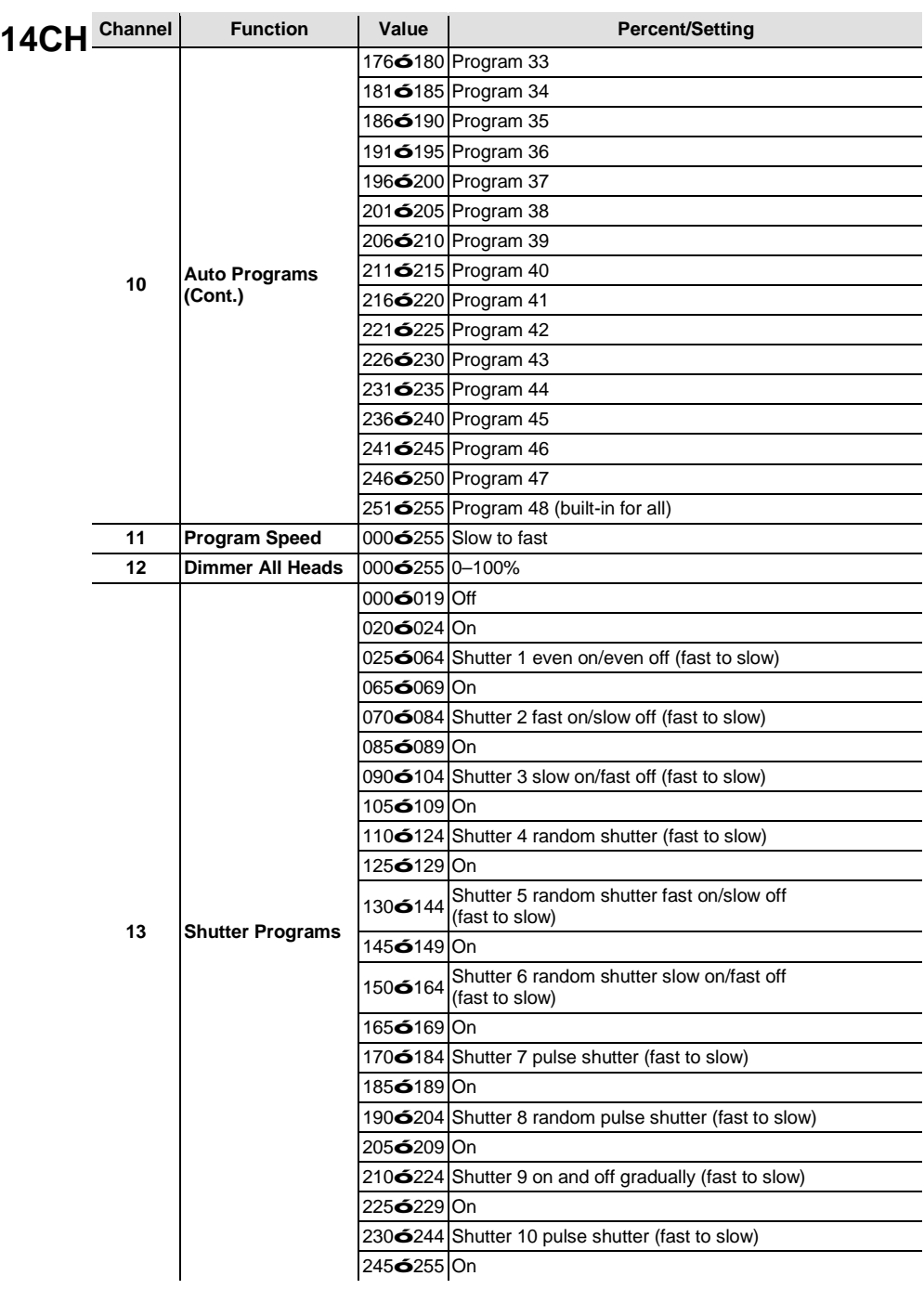

<span id="page-25-1"></span><span id="page-25-0"></span>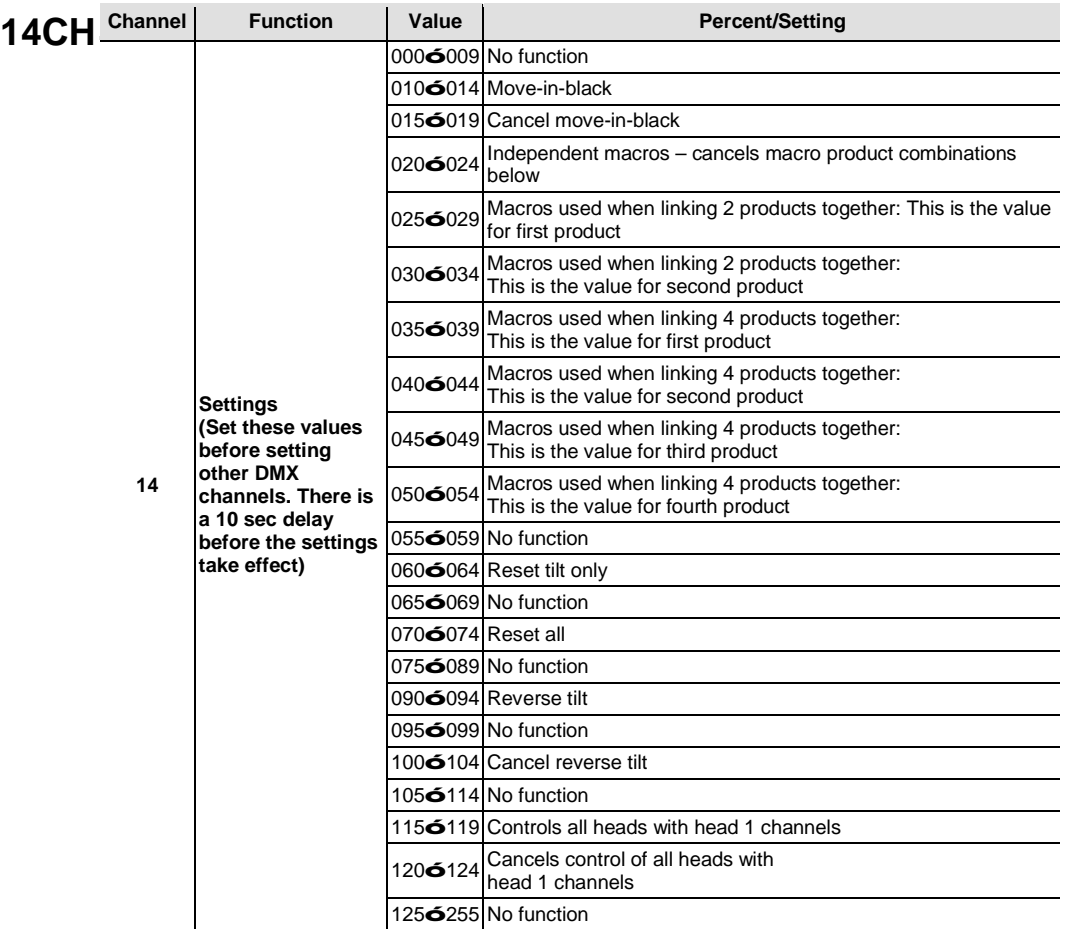

## <span id="page-26-0"></span>**(Standalone)**

**Configuration** Set the product in one of the standalone modes to control it without a DMX controller. Connect the product to a suitable power outlet.

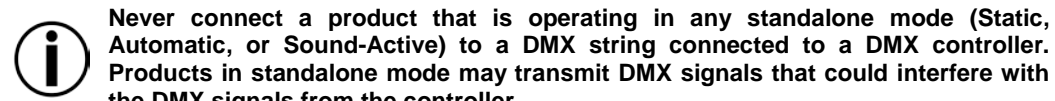

**Automatic, or Sound-Active) to a DMX string connected to a DMX controller. Products in standalone mode may transmit DMX signals that could interfere with the DMX signals from the controller.**

<span id="page-26-1"></span>**Sound-Active**  To enable the Sound-Active mode, do the following:

- **Mode** 1. Press **<MENU>** and use the **<UP>** or **<DOWN>** buttons to select **Run Mode**.
	- 2. Press **<ENTER>**.
	- 3. Use **<UP>** or **<DOWN>** to select **Sound**.
	- 4. Press **<ENTER>** and **Sound (M-1, M-2 or M-4)** shows on the display.

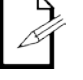

**The product will only respond to low frequencies of music (bass and drums).**

<span id="page-26-2"></span>**Automatic Mode** To enable the Automatic mode, do the following:

- 1. Press **<MENU>** and use the **<UP>** or **<DOWN>** buttons to select **Run Mode**.
- 2. Press **<ENTER>**.
- 3. Use **<UP>** or **<DOWN>** to select **Auto** and press **<ENTER>**.
- 4. Use **<UP>** or **<DOWN>** to scroll through the auto programs (**1–16**) and press **<ENTER>** to make your selection.

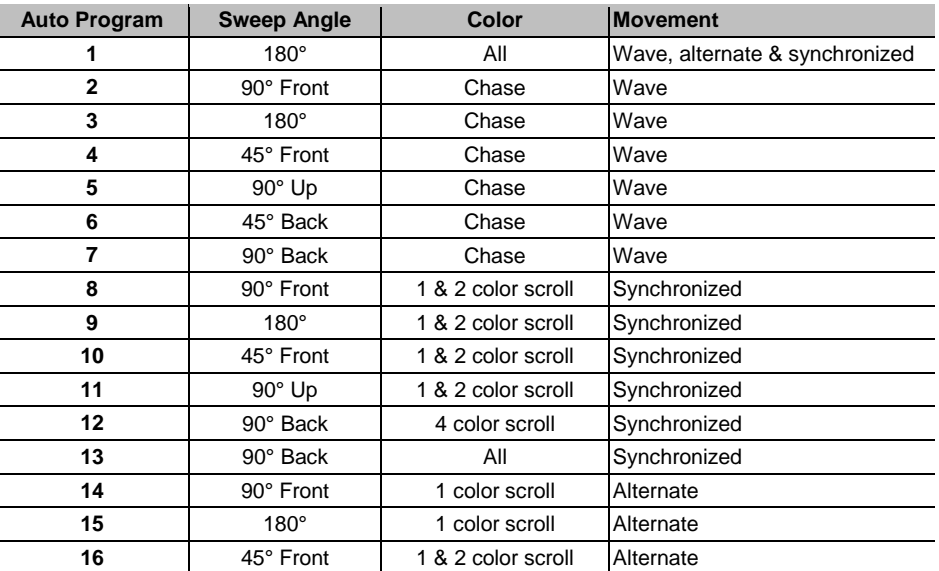

<span id="page-26-3"></span>**Tilt Operation**

Manual Reverse To select whether you want the Intimidator<sup>™</sup> Wave IRC to operate with normal tilt or inverted (reverse) tilt, do the following.

- 1. Press **<MENU>** and use the **<UP>** or **<DOWN>** buttons to select **Setup**.
- 2. Press **<ENTER>**.
- 3. Use **<UP>** or **<DOWN>** to select **Tilt Reverse** and press **<ENTER>**.
- 4. Use **<UP>** or **<DOWN>** to select **ON** or **OFF** and press **<ENTER>**.

<span id="page-26-4"></span>

Manual Tilt Angle To select the range for the tilt angles on the Intimidator™ Wave IRC, do the following:

### **Range** 1. Press **<MENU>** and use the **<UP>** or **<DOWN>** buttons to select **Setup**.

- 2. Press **<ENTER>**.
- 3. Use **<UP>** or **<DOWN>** to select **Tilt Angle** and press **<ENTER>**.
- 4. Use **<UP>** or **<DOWN>** to select **90** (90°), **180** (180°), or **270** (270°).
- 5. Press **<ENTER>**.

### <span id="page-27-0"></span>**Display Blackout** You can flip the LED display for easy readability in any mounting situation or blackout **and Reverse** the display entirely.

To select your display angle:

- 1. Press **<MENU>** and use the **<UP>** or **<DOWN>** buttons to select **Setup**.
- 2. Press **<ENTER>.**
- 3. Use **<UP>** or **<DOWN>** to select **Screen Reverse** and press **<ENTER>**.
- 4. Use **<UP>** or **<DOWN>** to select **ON** or **OFF** and press **<ENTER>**.

To select blackout display:

- 1. Press **<MENU>** and use the **<UP>** or **<DOWN>** buttons to select **Setup**.
- 2. Press **<ENTER>.**
- 3. Use **<UP>** or **<DOWN>** to select **Display** and press **<ENTER>**.
- 4. Use **<UP>** or **<DOWN>** to select **ON** or **OFF** and press **<ENTER>**.
- <span id="page-27-1"></span>**Master/Slave** The Master/Slave mode allows a single Intimidator™ Wave IRC unit (the master) to **Mode** control the actions of one or more Intimidator™ Wave IRC units (the slaves) without a<br>**Mode** DMX controller. The master unit operates in either Automatic or Sound-Active mode DMX controller. The master unit operates in either Automatic or Sound-Active mode, while the slave units operate in Slave mode. Once set and connected, the slave units will operate in unison with the master unit.

Configure the units as described below.

#### **Slave units:**

- 1. Press **<MENU>** and use **<UP>** or **<DOWN>** to select **Run Mode**.
- 2. Press **<ENTER>**.
- 3. Press **<UP>** or **<DOWN>** to select **Slave S-1**.
- 4. Press **<ENTER>**.
- 5. Set the DMX address to **001**.
- 6. Connect the DMX input of the first slave unit to the DMX output of the master unit.
- 7. Connect the DMX input of the subsequent slave units to the DMX output of the previous slave unit.
- 8. Finish setting and connecting all the slave units.

#### **Master unit:**

- 1. Set the master unit to operate in either Automatic or Sound-Active mode.
- 2. Make the master unit the first unit in the DMX daisy chain.
- **Configure all the slave units before connecting the master unit to the DMX daisy chain.**

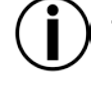

**Never connect a DMX controller to a DMX string configured for Master/Slave operation because the controller may interfere with the signals from the master unit.**

**Do not connect more than 4 slave units to the master unit.**

**Reset** To reset the software on the Intimidator™ Wave IRC, do the following:

- <span id="page-27-2"></span>**Software** 1. Press <MENU> and use the **<UP>** or **<DOWN>** buttons to select Setup.
	- 2. Press **<ENTER>.**
	- 3. Use **<UP>** or **<DOWN>** to select **Reset**.
	- 4. Press **<ENTER>**. The product will reset all settings in the software.

**Factory**  To load the factory defaults on the Intimidator™ Wave IRC, do the following:

<span id="page-27-3"></span>**Defaults** 1. Press **<MENU>** and use the **<UP>** or **<DOWN>** buttons to select **Setup**.

- 2. Press **<ENTER>**.
- 3. Use **<UP>** or **<DOWN>** to select **Factory Reset**.
- 4. Press **<ENTER>**. The product resets to factory default settings.

### <span id="page-28-0"></span>**5. TECHNICAL INFORMATION**

## <span id="page-28-1"></span>**Maintenance**

**Product** Dust build-up reduces light output performance and can cause overheating. This can<br> **Product** lead to reduction of the light occured life and machanical wear. To maintain activating lead to reduction of the light source's life and mechanical wear. To maintain optimum performance and minimize wear, clean the product at least twice a month. However, usage and environmental conditions contribute to increased cleaning frequency.

To clean the product, follow the instructions below:

- 1. Unplug the product from power.
- 2. Wait until the product is at room temperature.
- 3. Use a vacuum (or dry compressed air) and a soft brush to remove dust collected on the external surface/vents.
- 4. Clean all external optics and glass/transparent surfaces with a mild soap solution, ammonia-free glass cleaner, or isopropyl alcohol.
- 5. Apply the solution directly to a soft, lint-free cotton cloth or a lens cleaning tissue.
- 6. Softly wipe any dirt or grime to the outside edges of the external optics or glass/transparent surface.
- 7. Gently polish the external optics and glass/transparent surfaces until they are free of haze and lint.

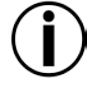

**Always dry the external optics and glass/transparent surfaces carefully after cleaning them.**

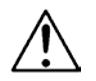

**Do not spin the cooling fans using compressed air because you could damage them.**

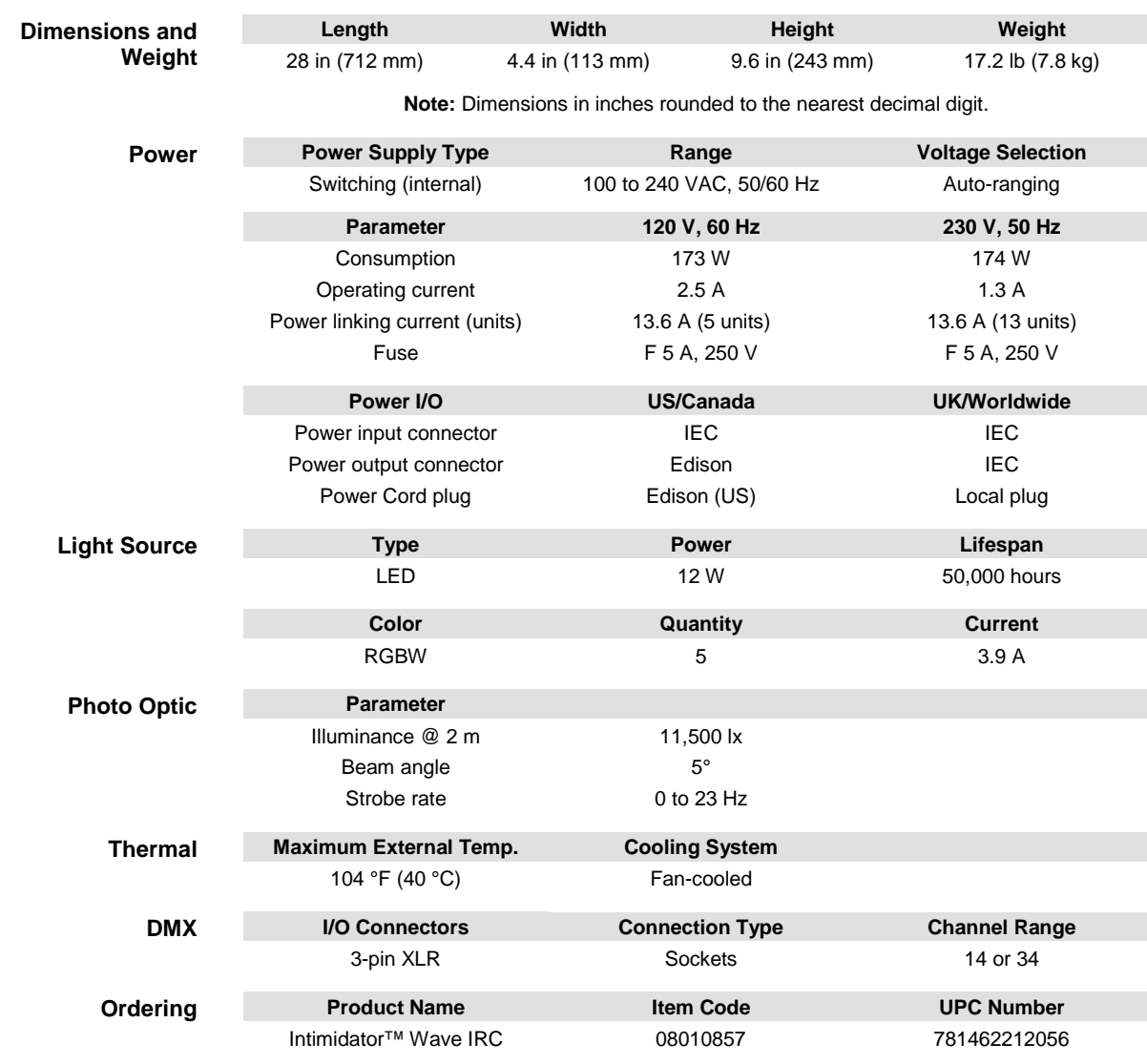

### <span id="page-29-0"></span>**6. TECHNICAL SPECIFICATIONS**

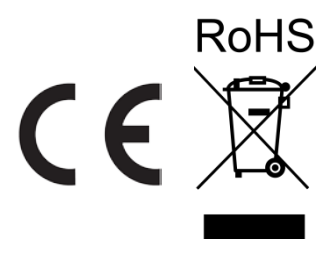

<span id="page-30-0"></span>**RETURNS** To return a product or request support:

- In the U.S., contact Chauvet World Headquarters (see [Contact Us\)](#page-31-0).
- In the UK or Ireland, contact Chauvet Europe Ltd. (se[e Contact Us\)](#page-31-0).
- In Mexico, contact Chauvet Mexico (see [Contact Us\)](#page-31-0).

In any other country, DO NOT contact Chauvet. Contact your distributor. See

[www.chauvetlighting.com](http://www.chauvetlighting.com/) for distributors outside the U.S., United Kingdom, Ireland, or Mexico.

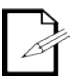

#### **If you live outside the U.S., United Kingdom, Ireland, or Mexico, contact your distributor of record and follow their instructions on how to return Chauvet products to them. Visit our website for contact details.**

Call the corresponding Chauvet Technical Support office and request a Return Merchandise Authorization (RMA) number before shipping the product. Be prepared to provide the model number, serial number, and a brief description of the cause for the return.

You must send the merchandise prepaid, in its original box, and with its original packing and accessories. Chauvet will not issue call tags.

Clearly label the package with the RMA number. Chauvet will refuse any product returned without an RMA number.

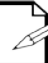

### **Write the RMA number on a properly affixed label. DO NOT write the RMA number directly on the box.**

Before sending the product, clearly write the following information on a piece of paper and place it inside the box:

- 1. Your name
- 2. Your address
- 3. Your phone number
- 4. RMA number
- 5. A brief description of the problem

Be sure to pack the product properly. Any shipping damage resulting from inadequate packaging will be your responsibility. FedEx packing or double-boxing are recommended.

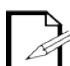

**Chauvet reserves the right to use its own discretion to repair or replace returned product(s).**

### <span id="page-31-0"></span>**CONTACT**  $\mathsf{ll}$

### **WORLD HEADQUARTERS** - Chauvet

#### **General Information**

Address:5200 NW 108th Avenue Sunrise, FL 33351 Voice: (954) 577-4455 Fax: (954) 929-5560 Toll free:(800) 762-1084

#### **Technical Support**

Voice: (954) 577-4455 (Press 4) Fax: (954) 756-8015<br>Email: tech@chauvetlic [tech@chauvetlighting.com](mailto:tech@chauvetlighting.com)

**World Wide Web** [www.chauvetlighting.com](http://www.chauvetlighting.com/)

**UNITED KINGDOM AND IRELAND** - Chauvet Europe Ltd.

#### **General Information**

Address:Unit 1C Brookhill Road Industrial Estate Pinxton, Nottingham, UK NG16 6NT

Voice: +44 (0)1773 511115<br>Fax: +44 (0)1773 511110 +44 (0)1773 511110

**MEXICO** - Chauvet Mexico

#### **General Information**

Address:Av. Santa Ana 30 Parque Industrial Lerma Lerma, Mexico C.P. 52000 Voice: +52 (728) 285-5000

**Technical Support** Email: [uktech@chauvetlighting.com](mailto:uktech@chauvetlighting.com)

**World Wide Web** [www.chauvetlighting.co.uk](http://www.chauvetlighting.co.uk/)

#### **Technical Support**

Email: [servicio@chauvet.com.mx](mailto:servicio@chauvet.com.mx)

**World Wide Web** [www.chauvet.com.mx](http://www.chauvet.com.mx/)

Outside the U.S., United Kingdom, Ireland, or Mexico, contact your dealer. Follow their instructions to request support or to return a product. Visit our website for contact details.